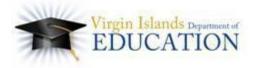

# **TEACHER PORTFOLIO**

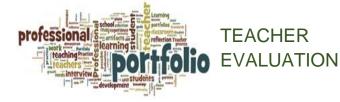

Using the Charlotte Danielson Framework for Teaching Instrument, teachers will be evaluated on their classroom performance with observations focused on Domains 2 and 3. Other important work of teachers that is not easily observed, such as planning, preparation, reflection, interacting with families, and professional growth activities, will be evaluated using a Portfolio Presentation. Teachers will collect evidence to demonstrate competency and present the evidence to administrators. The total observation score for the year will be 60% of teachers' scores, while the Portfolio (which includes the Teacher Professional Growth Plan (TPGP), will be the remaining 40%.

TEACHER PORTFOLIO The Teacher Portfolio provides an opportunity for teachers to demonstrate competency on Domain 1: Demonstrating Knowledge of Content and and Domain **Professional** Pedagogy 4: Responsibilities as well as numerous VI Teacher Effectiveness Standards, particularly VI Teacher Effectiveness Standard 9: Professional Learning and Ethical Practice. The Portfolio Process allows teachers to demonstrate evidence of competency by "harvesting" and reflecting on artifacts of their teaching practice (unit plans, student work, assessment results, copies of letters to parents, videos of student performance, etc). The Portfolio Presentation also contributes to and

evaluates teachers on their professional growth by including the Teacher Professional Growth Plan (TPGP) as the single artifact required for **Component 4e: Growing and Developing Professionally**.

REQUIRED & CHOICE PORTFOLIO COMPONENTS The Portfolio Process involves teachers collecting artifacts of teaching practice that demonstrate their competency:

- School Wide Component is selected by the school leadership team (varies by school, required for all teachers in the school);
- Component 4e is required for all teachers and the single artifact is the TPGP; and
- Two Choice Components will be selected by the teacher.

SCHOOL WIDE COMPONENT At the beginning of the year, the school leadership team will consider the components in Domains 1 and 4 and choose a School Wide Component. The team should choose a component that is a "growth" area for most teachers in the school, a priority for the school and an area that needs more attention.

TEACHER PROFESSIONAL GROWTH PLAN ARTIFACT (COMPONENT 4E) Each teacher will complete a TPGP as the artifact for required **Component 4e: Growing and Developing Professionally.** By developing, implementing and completing a TPGP, teachers provide evidence of their professional growth.

WE WANT TO HEAR FROM YOU! Contact our Help Desk: <u>evalquestions@doe.vi</u>

### CHOICE COMPONENTS

Teachers will select two Choice Components from Domains 1 and 4 to complete their portfolio. Teachers may select both of their Choice Components from a single domain or they may select one component from each domain.

### PRESENTING THE PORTFOLIO Near

the end of the year, teachers present their portfolios to their administrators during the Portfolio Review meeting. Presenting the portfolio provides an opportunity to explain artifacts, and the administrator can ask questions. After presenting the School Wide and Choice Components, the teacher and principal will review and discuss the teachers' TPGP. The presentation should be informal and conversational, and the administrator should take notes and score using the Teacher Portfolio Scoring Form.

## SCORING THE TEACHER

PORTFOLIO Principals score the Teacher Portfolio using the Teacher Portfolio Scoring Form TalentEd. VIDE's human resources in performance management system. The Framework for Teachers Evaluation Instrument by Charlotte Danielson is used to score the School Wide, and Choice Components. The TPGP is scored using the TPGP Scoring Rubric which is part of the Teacher Portfolio Scoring Form. The proficiency levels are Unsatisfactory, Basic, Proficient, and Distinguished. Each component is scored separately, using the rubric descriptions to determine level of proficiency. The scores are then added together and divided by 4, resulting in the teacher's final portfolio score.

### FREQUENTLY ASKED QUESTIONS

How do I begin developing my portfolio? A PowerPoint template is available that provides guidance and examples of the types of artifacts

teachers might include. Teachers should begin "harvesting" artifacts early in the school year and throughout the year, focusing on collecting artifacts that will demonstrate that they meet the Proficient or Distinguished levels in the Danielson Framework for Teaching for each of their components.

Can a single artifact be used for more than one component? Yes, artifacts may provide evidence of competency on multiple components. Teachers should label artifacts with the component the artifact addresses.

May I work collaboratively with other teachers? Yes, a content or grade level team or PLC can choose the same components. While artifacts are generally unique to each teacher, multiple teachers can be working on the same component and collaboration is encouraged.

Where can we find more information on the teacher evaluation process? The VIDE provides a one stop shop for all information and resources related to the teacher evaluation process through the VIDE EES web portal at <u>http://tle.vide.vi</u>.

| VIDE EMPLOY                | EE                                                                                                    | Sign in   Register |
|----------------------------|----------------------------------------------------------------------------------------------------|--------------------|
| HOME TEACHER PRINCIPAL     | OTHER STAFF PROFESSIONAL LEARNING                                                                                                    |                    |
| Get Involved<br>With<br>DE | What's New Events Resources Contacts   Visition Visition Peakurdo in Edwards Peakurdo in Edwards   Visition Wer 18, 2015 New 18, 2015 Peakurdo in Edwards   Visition Press Release March 24, 2015 Peakurdo in Edwards Peakurdo in Edwards   Visition Press Release March 24, 2015 Peakurdo in Edwards Peakurdo in Edwards   Visition Press Release March 24, 2015 Peakurdo in Edwards Peakurdo in Edwards   Visition Press Release March 24, 2015 Peakurdo in Edwards Peakurdo in Edwards   Visition Press Release March 24, 2015 Peakurdo in Edwards Peakurdo in Edwards   Visition Peakurdo in Edwards Peakurdo in Edwards Peakurdo in Edwards Peakurdo in Edwards   Visition Peakurdo in Edwards Peakurdo in Edwards Peakurdo in Edwards Peakurdo in Edwards |                    |

- 1. URL: Go to http://tle.vide.vi
- 2. Click the Teacher Tab
- 3. Log in with vide email and password
- 4. Click the Teacher Tab again

In addition, the VIDE Division of Human Resources can be contacted at <u>evaluestions@doe.vi</u>.

U. S. Virgin Islands Employee Effectiveness System (VIDE EES)